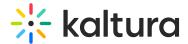

## Kaltura Events - Account setup

Last Modified on 08/03/2025 8:46 pm IDT

## **About**

This article will describe how to set up your Kaltura Events account.

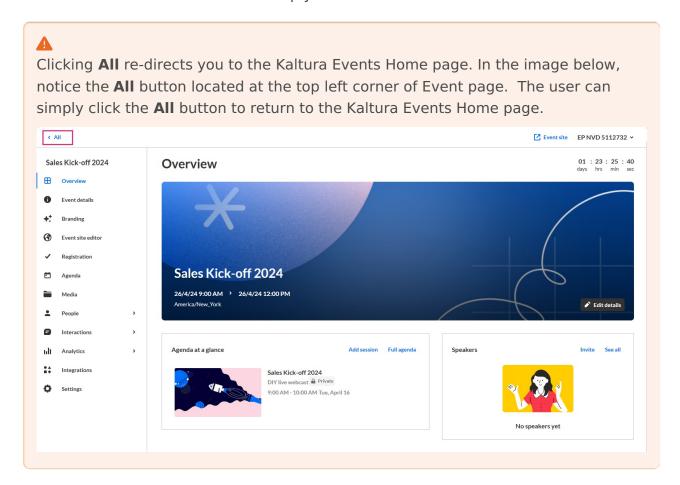

The Home tab is the default open tab upon navigating to the Kaltura Events Home page.

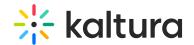

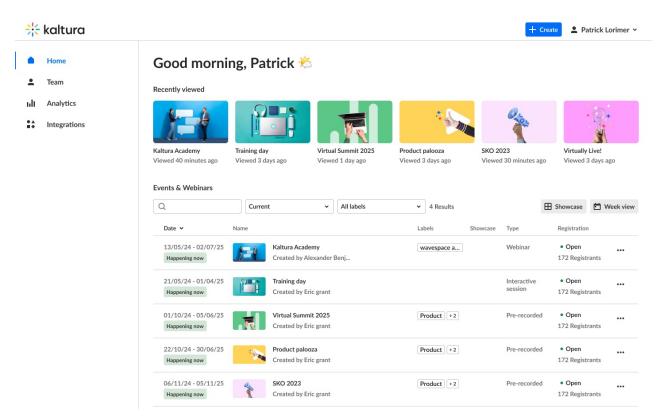

a

Kaltura wants to keep you in the know and involve you in our product roadmap! You may see a notification like this upon login, sharing information like a new feature or update, or asking for your vital input on a topic.

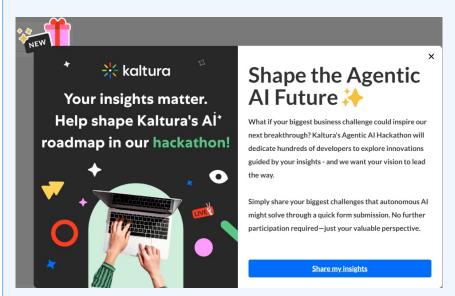

Once closed, you can always reach these notifications again via the present icon located in the upper right corner of your screen.

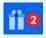

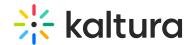

•

If you are an account owner/admin, you may perform all actions listed in this article. If you are an Organizer or Content manager, the Team, Analytics, and Integrations tabs are disabled, as well as the Showcase and Week view buttons and any actions related to events you are not managing (as shown below). Please see Event user roles and/or your account owner/admin for further information.

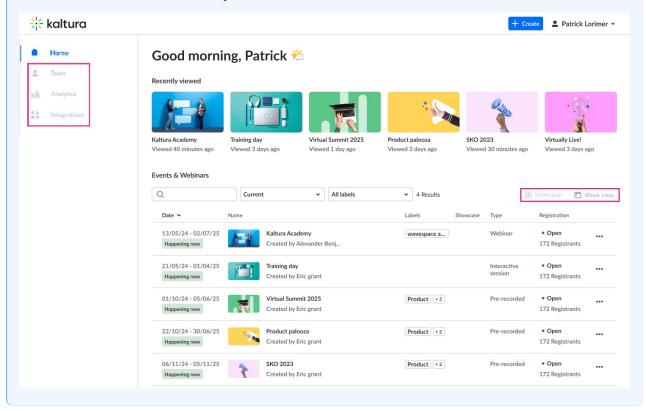

For detailed information on each tab, see the following articles:

Home tab

Team tab

Analytics tab

Integrations tab